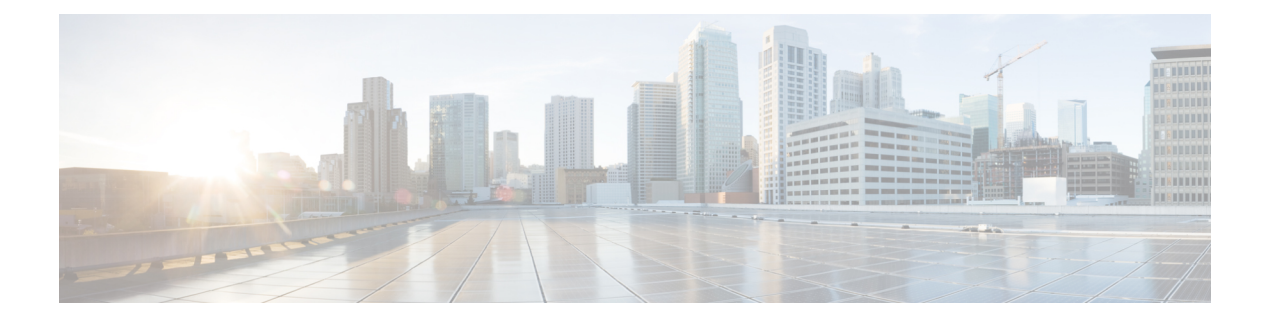

# **IP** アドレッシング コマンド

この章は、次の項で構成されています。

- ip address  $(2 \lt \ll -\frac{1}{2})$
- ip address dhcp  $(4 \sim -\check{y})$
- renew dhcp  $(5 \sim -\tilde{\vee})$
- ip default-gateway  $(6 \sim \rightarrow \sim)$
- show ip interface  $(7 \sim -\gamma)$
- arp  $(8 \sim -\frac{1}{2})$
- arp timeout  $(\mathcal{J} \sqcup \neg \land \neg \mathcal{V})$   $(9 \wedge \neg \mathcal{V})$
- ip arp proxy disable  $(10 \sim -\gamma)$
- ip proxy-arp  $(11 \sim \rightarrow \sim)$
- clear arp-cache (12 ページ)
- show arp  $(13 \sim -\gamma)$
- show arp configuration  $(14 \sim -\gamma)$
- interface ip  $(15 \sim \rightarrow \sim)$
- ip helper-address  $(16 \sim \rightarrow \circ)$
- show ip helper-address  $(18 \sim +\sqrt{})$
- show ip dhcp client interface  $(19 \sim \sim \gamma)$

### **ip address**

**ip address** インターフェイス コンフィギュレーション(イーサネット、VLAN、ポート チャネ ル)モード コマンドを使用すると、インターフェイスの IP アドレスを定義できます。IP アド レスの定義を削除するには、このコマンドの **no** 形式を使用します。

#### 構文

OOB ポート:

**ip address** *ip-address* {*mask* | **/***prefix-length*} [*default-gateway-ip-address*]

**no ip address**

インバンド インターフェイス:

**ip address** *ip-address* {*mask* | **/***prefix-length*}

**no ip address** [*ip-address*]

#### パラメータ

- *ip-address*:IP アドレスを指定します。
- *mask*:IP アドレスのネットワーク マスクを指定します。
- *prefix-length*:IPアドレスプレフィックスを構成するビットの数を指定します。プレフィッ クス長は、スラッシュ(/)で開始する必要があります。(範囲:8 ~ 30)
- *default-gateway-ip-address*:デフォルト ゲートウェイの IP アドレスを指定します。ルート はインバンドインターフェイスに 4、OOB に 2 のメトリックで選択されます。

#### デフォルト設定

IP アドレスはインターフェイスに定義されません。

#### コマンド モード

インターフェイス コンフィギュレーション モード

#### 使用上のガイドライン

**ipaddress** コマンドを使用して、インターフェイスにスタティック IP アドレスを定義します。

インバンド インターフェイス

複数の IP アドレスがサポートされます。新しく定義した IP アドレスはインターフェイスに追 加されます。

インターフェイスでスタティック IP アドレスを定義すると、インターフェイスで実行されて いる DHCP クライアントが停止し、DHCP クライアントによって割り当てられた IP アドレス が削除されます。

設定済み IP アドレスが別の設定済みアドレスと重複する場合は、警告メッセージが表示され ます。既存の IP アドレスを変更するには、既存のアドレスを削除し、新しいアドレスを追加 します。

DHCP クライアントまたは手動で IP アドレスを割り当てていない場合は、IP アドレス 192.168.1.254 がデフォルトの VLAN に割り当てられます。

OOB ポート

1 つの IP アドレスがサポートされています。OOB ポートで定義された新しい IP アドレスは、 OOB ポートで以前に定義された IP アドレスを上書きします。

OOB ポートにスタティック IP アドレスを定義すると、OOB ポートで実行されている DHCP クライアントが停止し、DHCP クライアントによって割り当てられた IP アドレスが削除され ます。

DHCP クライアントにより、または手動で IP アドレスが割り当てられていない間は、デフォ ルトの IP アドレス 192.168.1.254 が OOB ポートに割り当てられます

例**1**。次の例では、IPアドレス131.108.1.27とサブネットマスク255.255.255.0でVLAN 1 を設定します。

switchxxxxxx(config)# **interface vlan** 1 switchxxxxxx(config-if)# **ip address** 131.108.1.27 255.255.255.0

例 **2**。次の例では、3 つの重複した IP アドレスを設定します。

```
switchxxxxxx(config)# interface vlan 1
switchxxxxxx(config-if)# ip address 1.1.1.1 255.0.0.0
switchxxxxxx(config)# exit
switchxxxxxx(config)# interface vlan 2
switchxxxxxx(config-if)# ip address 1.2.1.1 255.255.0.0
switchxxxxxx(config)# This IP address overlaps IP address 1.1.1.1/8 on vlan1, are you
sure? [Y/N]Y
switchxxxxxx(config)# exit
switchxxxxxx(config)# interface vlan 3
switchxxxxxx(config-if)# ip address 1.3.1.1 255.255.0.0
switchxxxxxx(config)# This IP address overlaps IP address 1.1.1.1/8 on vlan1, are you
sure? [Y/N]Y
switchxxxxxx(config)# exit
```
例 **3**。次の例では、OOB に IP アドレスを設定します。

```
switchxxxxxx(config)# interface oob
switchxxxxxx(config-if)# ip address 131.108.1.27 255.255.255.0 131.108.1.100
```
# **ip address dhcp**

**p address dhcp** インターフェイス コンフィギュレーション(イーサネット、VLAN、ポート チャネル)モード コマンドを使用すると、ダイナミック ホスト コンフィギュレーション プロ トコル(DHCP) サーバからイーサネット インターフェイスの IP アドレスを取得できます。 このコマンドで **no** を使用すると、取得した IP アドレスを解放できます。

#### 構文

**ip address dhcp**

**no ip address dhcp**

コマンド モード

インターフェイス コンフィギュレーション モード

使用上のガイドライン

**ip address dhcp** コマンドを使用して、インターフェイスで DHCP クライアントを有効にしま す。

**ipaddressdhcp** コマンドは、インターフェイスに手動で設定されているすべてのアドレスを削 除します。

DHCPルータオプション(オプション3)で受信したデフォルトルート(デフォルトゲートウェ イ)は、インバンドインターフェイスには8、OOBには6のメトリックが割り当てられます。

このコマンドで**no**を使用すると、インターフェイスでDHCPクライアントを無効にできます。

#### 例

次の例では、DHCP から VLAN 100 の IP アドレスを取得します。

switchxxxxxx(config)# **interface vlan100** switchxxxxxx(config-if)# **ip address dhcp**

### **renew dhcp**

**renew dhcp** 特権 EXEC モード コマンドを使用すると、特定のインターフェイスの DHCP サー バから取得した IP アドレスを更新できます。

#### 構文

**renew dhcp** *interface-id* **[force-autoconfig**]

#### パラメータ

- *interface-id*:インターフェイスを指定します。
- **force-autoconfig**:DHCP サーバが割り当てられた IP アドレスの DHCP オプション 67 レ コードを保持している場合、レコードは既存のデバイス設定を上書きします。

#### コマンド モード

特権 EXEC モード

#### 使用上のガイドライン

**renew dhcp** コマンドを使用して、インターフェイスで DHCP アドレスを更新します。

このコマンドでは、インターフェイスでのDHCPクライアントは有効になりません。DHCPク ライアントがインターフェイスで有効でない場合、コマンドはエラーメッセージを返します。

#### 例

次の例では、DHCP サーバから取得された VLAN 19 で IP アドレスを更新します。 switchxxxxxx# **renew dhcp vlan** 19

# **ip default-gateway**

**ipdefault-gateway** グローバル コンフィギュレーション モード コマンドは、デフォルト ゲート ウェイ(デバイス)を定義します。デフォルト設定に戻すには、このコマンドの **no** 形式を使 用します。

#### 構文

**ip default-gateway** *ip-address*

**no ip default-gateway** [*ip-address*]

パラメータ

• *ip-address*:デフォルト ゲートウェイの IP アドレスを指定します。

#### コマンド モード

グローバル コンフィギュレーション モード

デフォルト設定

デフォルト ゲートウェイは定義されていません。

#### 使用上のガイドライン

**ip default-gateway** コマンドを使用すると、デフォルト ゲートウェイ(デフォルト ルート)を 定義できます。

**ipdefault-gateway**コマンドは、インバンドインターフェイスで接続されているゲートウェイで は4、OOBで接続されているゲートウェイでは2のメトリックを使用して、デフォルトルート を追加します。

**no ipdefault-gateway** *ip-address* コマンドを使用すると、デフォルト ゲートウェイを 1 つ削除で きます。

**no ip default-gateway** コマンドを使用すると、すべてのデフォルト ゲートウェイを削除できま す。

#### 例

次の例では、デフォルト ゲートウェイ 192.168.1.1 を定義しています。 switchxxxxxx(config)# **ip default-gateway** 192.168.1.1

# **show ip interface**

**show ip interface** EXEC モード コマンドを使用すると、設定した IP インターフェイスの利便性 の状態を表示できます。

#### 構文

**show ip interface [i***nterface-id***]**

パラメータ

• *interface-id*:IP アドレスを定義するインターフェイス ID を指定します。

#### デフォルト設定

すべての IP アドレス。

#### コマンド モード

ユーザ EXEC モード

例 **1** - 次の例では、設定されているすべての IP アドレスとそのタイプを表示します。

switchxxxxxx# **show ip interface**

IP Address I/F I/F Status Type Directed Redirect Status admin/oper Broadcast ------------- ------ ----------- ------- -------- --------- ----- Static disable Enabled Valid 10.5.234.202/24 vlan 4 UP/DOWN Static disable Disabled Valid 10.5.240.200/24 oob UP/UP Static Valid

例 **2**:次の例では、特定の L2 インターフェイスに設定されている IP アドレスとその タイプを表示します。

switchxxxxxx# **show ip interface vlan 1**

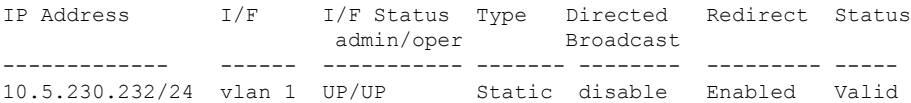

### **arp**

**arp** グローバル コンフィギュレーション モード コマンドを使用すると、アドレス解決プロト コル(ARP)キャッシュに固定エントリを追加できます。このコマンドで **no** 形式を使用する と、ARP キャッシュからエントリを削除できます。

#### 構文

**arp** *ip-address mac-address* **[***interface-id***]**

**no arp** *ip-address*

#### パラメータ

- *ip-address*:指定した MAC アドレスにマップする IP アドレスまたは IP エイリアス。
- *mac-address*:指定されたIPアドレスまたはIPエイリアスにマップされるMACアドレス。
- *interface-id*:アドレス ペアが指定したインターフェイスに追加されます。

#### コマンド モード

グローバル コンフィギュレーション モード

#### デフォルト設定

固定エントリは定義されません。

インターフェイス ID が入力されていない場合、アドレス ペアはすべてのインターフェイスに 関連します。

#### 使用上のガイドライン

ソフトウェアは ARP キャッシュ エントリを使用して 32 ビット IP アドレスを 48 ビット ハー ドウェア アドレス(MAC)に変換します。多くのホストはダイナミック アドレス解決をサ ポートしているため、通常はスタティック ARP キャッシュ エントリを指定する必要はありま せん。

#### 例

次の例では、IP アドレス 198.133.219.232 と MAC アドレス 00:00:0c:40:0f:bc を ARP テーブルに 追加します。

switchxxxxxx(config)# **arp** 198.133.219.232 00:00:0c:40:0f:bc vlan100

# **arp timeout**(グローバル)

**arp timeout** グローバル コンフィギュレーション モード コマンドを使用すると、エントリが ARPキャッシュに残っているときの間隔を設定できます。デフォルト設定に戻すには、このコ マンドの **no** 形式を使用します。

#### 構文

**arp timeout** *seconds*

**no arp timeout**

#### パラメータ

• *seconds*:エントリがARPキャッシュに残っているときの間隔を(秒単位で)指定します。  $(\hat{\text{4}}\text{H}$ : 1 ~ 40000000)。

#### デフォルト設定

デフォルトの ARP タイムアウトは、IP ルーティングが有効になっている場合は 60000 秒、IP ルーティングが無効になっている場合は、300 秒です。

コマンド モード

グローバル コンフィギュレーション モード

#### 例

次に、ARP タイムアウトを 12000 秒に設定する例を示します。

switchxxxxxx(config)# **arp timeout** 12000

# **ip arp proxy disable**

**ip arp proxy disable** グローバル コンフィギュレーション モード コマンドを使用すると、プロ キシのアドレス解決プロトコル(ARP)をグローバルに無効にできます。このコマンドで **no** 形式を使用すると、プロキシの ARP をもう一度有効にできます。

#### 構文

**ip arp proxy disable**

**no ip arp proxy disable**

デフォルト デフォルトでは、ディセーブルです。

コマンド モード グローバル コンフィギュレーション モード

使用上のガイドライン このコマンドは、プロキシ ARP のインターフェイス設定を上書きします。 このコマンドは IP ルーティングが有効な場合にのみサポートされます。

#### 例

次の例では、ARP プロキシをグローバルに無効にします。 switchxxxxxx(config)# **ip arp proxy disable**

### **ip proxy-arp**

**ip proxy-arp** インターフェイス コンフィギュレーション モード コマンドを使用すると、特定 のインターフェイスで ARP プロキシを有効にできます。このコマンドで **no** 形式を使用する と、プロキシを無効にできます。

#### 構文

#### **ip proxy-arp**

**no ip proxy-arp**

#### デフォルト設定

ARP プロキシが有効になっています。

#### コマンド モード

インターフェイス コンフィギュレーション モード

#### 使用上のガイドライン

この設定は、少なくとも 1 つの IP アドレスが、特定のインターフェイス上で定義されている 場合にのみ適用できます。

このコマンドは IP ルーティングが有効な場合にのみサポートされます。

#### 例

次に、スイッチがルータ モードのときに ARP プロキシを有効にする例を示します。 switchxxxxxx(config-if)# **ip proxy-arp**

# **clear arp-cache**

**clear arp-cache** 特権 EXEC モード コマンドを使用すると、ARP キャッシュからすべてのダイ ナミック エントリを削除できます。

#### 構文

**clear arp-cache**

コマンド モード

特権 EXEC モード

#### 例

次の例では、ARP キャッシュからすべてのダイナミック エントリを削除します。

switchxxxxxx# **clear arp-cache**

### **show arp**

**showarp**特権EXECモードコマンドを使用すると、ARPテーブルのエントリを表示できます。

#### 構文

**show arp** *[***ip-address** *ip-address] [***mac-address** *mac-address] [interface-id]*

#### パラメータ

- **ip-address** *ip-address*:IP アドレスを指定します。
- **mac-address** *mac-address*:MAC アドレスを指定します。
- *interface-id*:インターフェイス ID を指定します。

#### コマンド モード

特権 EXEC モード

#### 使用上のガイドライン

FDB テーブルの MAC アドレスに関連付けられているインターフェイスが期限切れになるた め、インターフェイス フィールドを空にできます。

ARP エントリがポートまたはポートチャネルで定義されている IP インターフェイスに関連付 けられている場合、VLAN フィールドは空です。

#### 例

次の例では、ARP テーブル内のエントリを表示します。

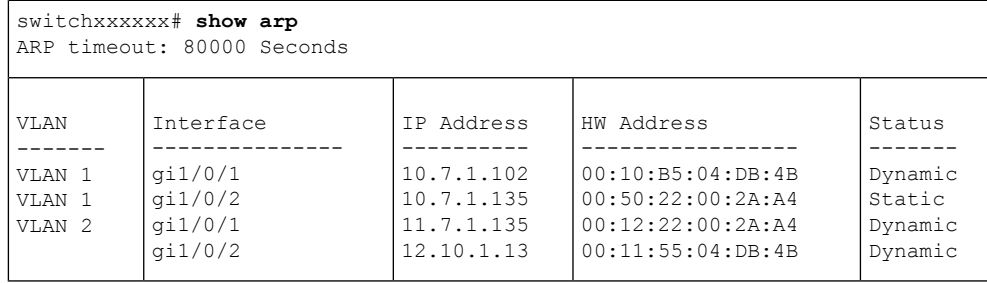

# **show arp configuration**

**show arp configuration** 特権 EXEC コマンドを使用すると、ARP プロトコルのグローバルおよ びインターフェイス設定を表示できます。

#### 構文

**show arp configuration**

パラメータ

このコマンドには、引数またはキーワードはありません。

コマンド モード

特権 EXEC モード

#### 例

switchxxxxxx# **show arp configuration** Global configuration: ARP Proxy: enabled ARP timeout: 80000 Seconds Interface configuration: VLAN 1: ARP Proxy: disabled ARP timeout:60000 Seconds VLAN 10: ARP Proxy: enabled ARP timeout: 70000 Seconds VLAN 20: ARP Proxy: enabled ARP timeout: 80000 Second (Global)

# **interface ip**

**interface ip** グローバル コンフィギュレーション モード コマンドを使用すると、IP インター フェイス コンフィギュレーション モードを入力できます。

#### 構文

**interface ip** *ip-address*

#### パラメータ

• *ip-address*:デバイスの IP アドレスの 1 つを指定します。

コマンド モード

グローバル コンフィギュレーション モード

#### 例

次の例では、IP インターフェイス コンフィギュレーション モードを入力します。

switchxxxxxx(config)# **interface ip** 192.168.1.1 switchxxxxxx(config-ip)#

# **ip helper-address**

**iphelper-address**グローバルコンフィギュレーションモードコマンドを使用すると、インター フェイスで受信した UDP ブロードキャスト パケットを特定の(ヘルパー)アドレスを転送で きます。このコマンドで**no**形式を使用すると、特定の(ヘルパー)アドレスへのブロードキャ スト パケットの転送を無効にできます。

#### 構文

**ip helper-address** {*ip-interface |* all} *address* [*udp-port-list*]

**no ip helper-address** {*ip-interface |* all} *address*

#### パラメータ

- *ip-interface*:IP インターフェイスを指定します。
- **all**:すべての IP インターフェイスを指定します。
- *address*:UDP ブロードキャスト パケットの転送先である宛先ブロードキャストまたはホ スト アドレスを指定します。値を 0.0.0.0 に指定すると、UDP ブロードキャスト パケット がホストに転送されません。
- *udp-port-list*:ブロードキャストパケットの転送先である宛先 UDP ポート番号を指定しま す(範囲:1 ~ 59999)。これはスペースで区切られたポート番号のリストです。

#### デフォルト設定

インターフェイスで受信した UDP ブロードキャスト パケットを特定の(ヘルパー)アドレス に転送できません。

**udp-port-list**が指定されていない場合は、デフォルトサービスのパケットがヘルパーアドレス に転送されます。

#### コマンド モード

グローバル コンフィギュレーション モード

#### 使用上のガイドライン

このコマンドは、UDP ブロードキャスト パケットの転送先 UDP ポート番号を指定することに より、UDP ブロードキャスト パケットを、あるインターフェイスから別のインターフェイス へ転送します。デフォルトでは、UDPポート番号が指定されていない場合、デバイスは次の6 個のサービスの UDP ブロードキャスト パケットを転送します。

- IEN-116 ネーム サービス(ポート 42)
- DNS $(\mathbb{R} \mathbb{R} 53)$
- NetBIOS ネーム サーバ (ポート 137)
- NetBIOS データグラム サーバ (ポート 138)
- TACACS  $\overrightarrow{v}$   $\rightarrow$  (ポート 49)
- タイム サービス(ポート 37)

多くのヘルパーアドレスを定義できます。ただし、デバイスのアドレスとポートのペアの合計 数は 128 に制限されています。

特定のインターフェイスに対するヘルパーアドレスの設定は、すべてのインターフェイスに対 するヘルパー アドレスの設定より優先されます。

このコマンドを使用しても、BOOTP/DHCP(ポート 67、68)を転送することはできません。 BOOTP/DHCP パケットをリレーするには、DHCP リレー コマンドを使用します。

*ip-interface* 引数を OOB ポートにすることはできません。

#### 例

次の例では、すべてのインターフェイスで受信した UDP ブロードキャスト パケットを宛先 IP アドレスの UDP ポートおよび UDP ポート 1 と 2 に転送できます。

switchxxxxxx(config)# **ip helper-address all** 172.16.9.9 49 53 1 2

# **show ip helper-address**

**show ip helper-address** 特権 EXEC モード コマンドを使用すると、システムの IP ヘルパー アド レス設定を表示できます。

#### 構文

**show ip helper-address**

パラメータ

このコマンドには、引数またはキーワードはありません。

#### コマンド モード

特権 EXEC モード

#### 使用上のガイドライン

#### 例

次の例では、システムの IP ヘルパーアドレス設定が表示されます。

switchxxxxxx# **show ip**

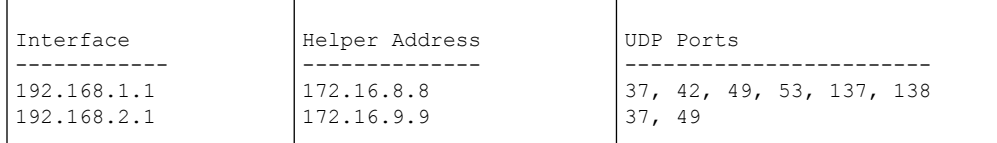

### **show ip dhcp client interface**

**show ip dhcp client interface** コマンドをユーザ EXEC または特権 EXEC モードで使用すると、 DHCP クライアント インターフェイス情報を表示できます。

#### 構文

**show ip dhcp client interface** [*interface-id*]

#### パラメータ

• *interface-id*:インターフェイス識別子。

コマンド モード

ユーザ EXEC モード

#### 使用上のガイドライン

インターフェイスが指定されていない場合は、DHCPクライアントが有効になっているすべて のインターフェイスが表示されます。インターフェイスが指定される場合、指定されているイ ンターフェイスに関する情報だけが表示されます。

#### 例

#### 次に、**show ip dhcp client interface** コマンドの出力例を示します。

```
switchxxxxxx# show ip dhcp client interface
VLAN 100 is in client mode
Address: 170.10.100.100 Mask: 255.255.255.0 T1 120, T2 192
Default Gateway: 170.10.100.1
DNS Servers: 115.1.1.1, 87.12.34.20
DNS Domain Search List: company.com
Host Name: switch_floor7
Configuration Server Addresses: 192.1.1.1 202.1.1.1
Configuration Path Name: qqq/config/aaa_config.dat
Image Path Name: qqq/image/aaa_image.ros
POSIX Timezone string: EST5EDT4,M3.2.0/02:00,M11.1.0/02:00
VLAN 1200 is in client mode
Address: 180.10.100.100 Mask: 255.255.255.0 T1 120, T2 192
Default Gateway: 180.10.100.1
DNS Servers: 115.1.1.1, 87.12.34.20
DNS Domain Search List: company.com
Host Name: switch_floor7
Configuration Server Addresses: configuration.company.com
Configuration Path Name: qqq/config/aaa_config.dat
Image Path Name: qqq/image/aaa_image.ros
POSIX Timezone string: EST5EDT4,M3.2.0/02:00,M11.1.0/02:00
Option 43: 5A1N;K4;B3;IFE80::2E0:81FF:FE2D:3799;J6088
```
**show ip dhcp client interface**

I

翻訳について

このドキュメントは、米国シスコ発行ドキュメントの参考和訳です。リンク情報につきましては 、日本語版掲載時点で、英語版にアップデートがあり、リンク先のページが移動/変更されている 場合がありますことをご了承ください。あくまでも参考和訳となりますので、正式な内容につい ては米国サイトのドキュメントを参照ください。